## **Présentation de Zim-wiki**

- Le site : [Zim A desktop wiki](http://zim-wiki.org/)
- Installation de Zim-wiki : ajout de ppa:jaap.karssenberg/zim sous Ubuntu (sources de logiciel), puis installation
- Caractéristiques :
	- les sauvegardes sont immédiates
	- o les fichiers sont lisibles (txt)
	- très rapide
	- panneau latéral avec vue de l'arborescence, repliement, dépliement, actions,…
	- extensions
	- les images sont seulement des réfèrences vers l'emplacement d'origine
- Utilisation :
	- Pour ajouter un nouveau "carnet" Zim, créer un premier répertoire vide qui servira à écrire ses notes. On peut répéter avec autant de répertoire que souhaité !
	- démarrer Zim, et sélectionner le répertoire vide créé, valider
	- penser tout de suite à organiser ses notes en arborescence
	- utiliser les "namespaces", sorte de répertoires, séparés par des ":", ou introduire le symbole + en tête de lien
	- o les urls du web sont automatiquement actifs
- [Manuel](http://zim-wiki.org/manual/Start.html) (en anglais)

## **Zim et le cloud**

Zim s'utilise très bien pour des petites notes stockées dans un répertoire synchronisé dans les nuages, comme le cloud de ubuntu one. N'hésitez pas à demander une invitation pour ouvrir un compte, qui vous permettra d'obtenir de méga-octets supplémentaires.

From: <https://www.loligrub.be/wiki/>- **LoLiGrUB**

Permanent link: **<https://www.loligrub.be/wiki/logiciel-zim-wiki?rev=1355499009>**

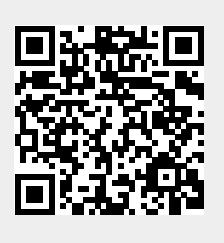

Last update: **2014/12/27 08:13**